## Liebe Eltern,

wenn Sie zwei Kinder oder mehr im i-NET Menue haben, können die Geschwisterkinder über einen Elternzugang in der App oder der Desktopvariante gemeinsam verwaltet werden. Diesen müssen Sie bitte selbstständig erstellen. Loggen Sie sich zuerst bei den Konten Ihrer Kinder aus.

Wichtig: Sie benötigen zur Verknüpfung mit Ihrem Elternzugang die gültigen Benutzernamen/Passwörter von den Kindern.

Gehen Sie nun entweder auf folgende Internetadresse: [https://eltern.inetmenue.de](https://eltern.inetmenue.de/) oder klicken Sie in der App bei der Anmeldung auf "Mit Elternzugang anmelden".

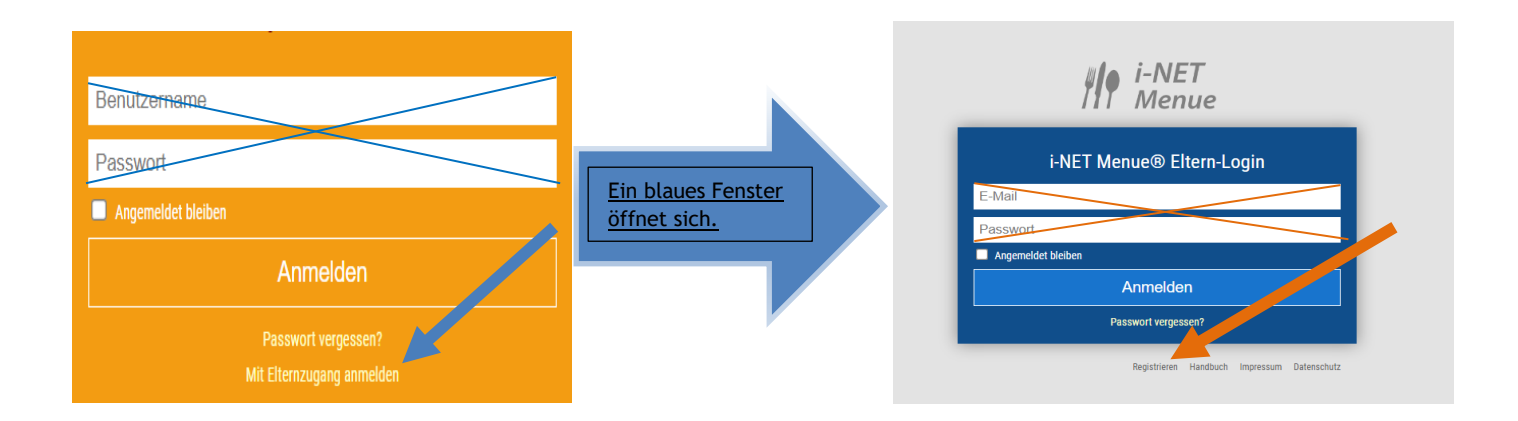

Klicken Sie als erstes auf das Wort "Registrieren" und füllen Sie als nächstes das Formular aus.

Wichtig: Bitte setzen Sie das Häkchen am Ende der Seite auf "Mein Kind ist bereits im INET registriert" und speichern Sie den Vorgang ab.

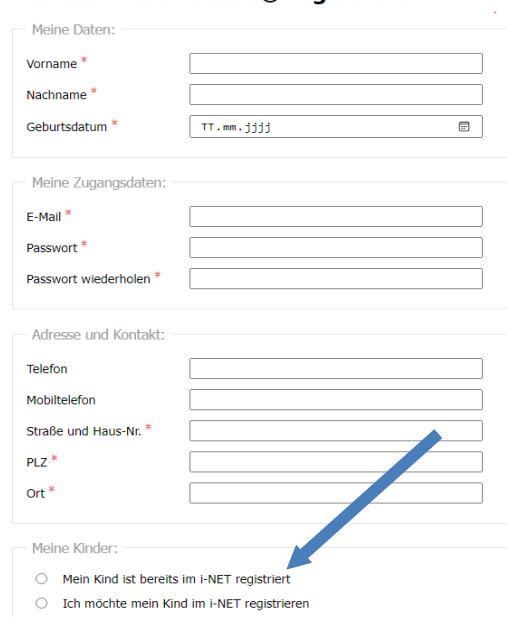

## Für das i-NET-Menue® registrieren:

In Ihrem E-Mail-Postfach erhalten sie einen Bestätigungslink, klicken Sie diesen an und folgen Sie den Anweisungen auf dem Bildschirm. Nun können Sie sich mit ihren Kindern verknüpfen.